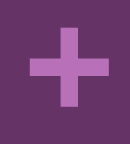

#### Aspetti Sistemici: Concetti di Base

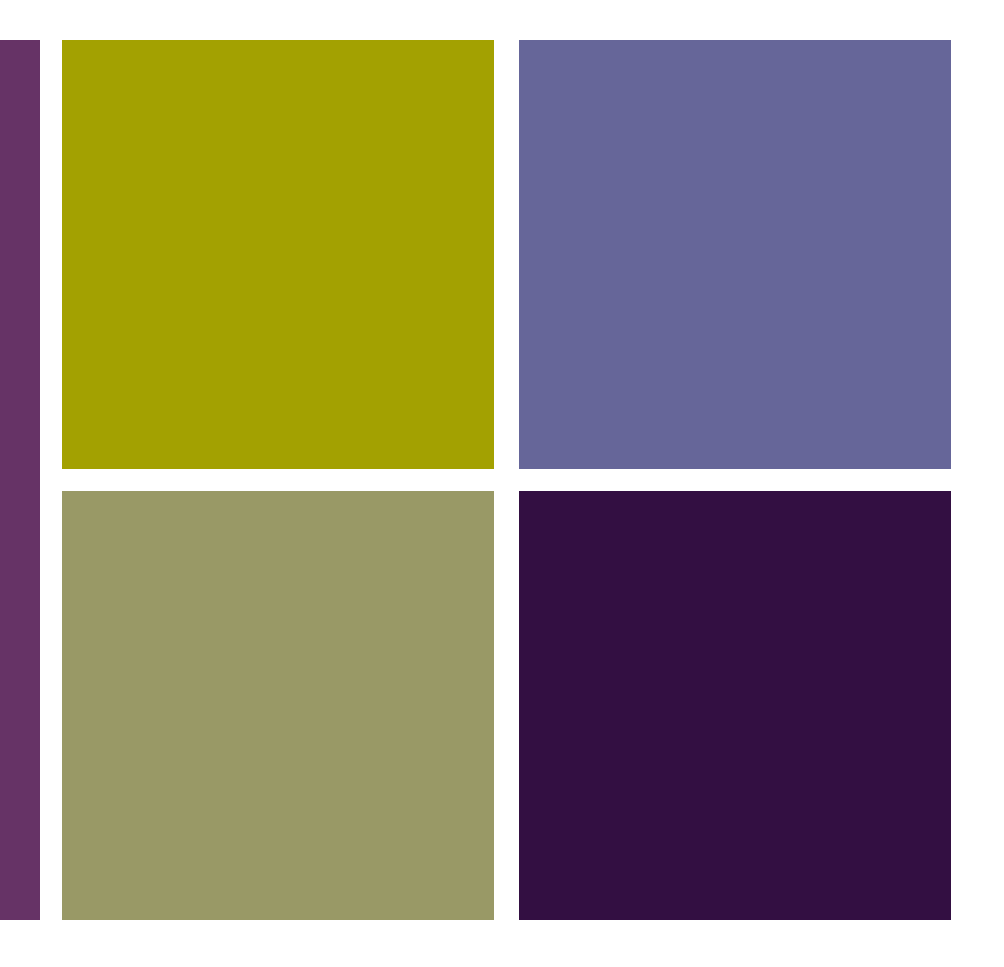

#### **2 Crediti Formativi (CFU)**

**Corso di Laurea in Economia Aziendale** Ing. Paola Lapadula

**A.A. 2022/2023 Aspetti Sistemici**

Università degli Studi della Basilicata

## Sommario

- ■Concetti di base
	- **n** Utenti
	- **n** Permessi
	- **n** Installare software
	- n Variabili di ambiente
	- **n** I servizi
	- **n** I processi

- ■I Sistemi Operativi sono multiutente, ovvero in grado di far lavorare più persone contemporaneamente
- Ogni account:
	- ndia proprietario dei propri file
	- **n gestisce i propri programmi**
	- n può personalizzare il proprio ambiente di lavoro

**+**

#### **nil Sistema Operativo deve:**

- gestire un sistema di permessi per l'accesso a file e programmi di ogni account
- **n** prevedere una gerarchia di utenti:
	- $\blacksquare$ utenti standard
	- $\blacksquare$ utente amministratore

→ 88 « Account utente > Gestisci account > Crea nuovo account

 $\mathbf{v}$ 

 $+$ Cerca nel Pannello di controllo

α

#### Assegnare un nome all'account e scegliere il tipo di account Questo nome verrà visualizzato nella schermata iniziale e nel menu Start. Nuovo nome account ig Utente standard Gli utenti con account standard possono utilizzare la maggior parte delle applicazioni software e modificare le impostazioni di sistema che non incidono sugli altri utenti o sulla sicurezza del computer. Administrator Gli amministratori dispongono di accesso completo al computer e possono apportare qualsiasi modifica. P. Lapadula India A. India A. 2022 in base alle impostazioni di notifica, agli amministratori può essere richiesto di immettere la propria<br>password o di dare conferma prima di apportare modifiche che interessano altri uten

- ■Ogni utente è identificato da un nome: username
- ■Il nome utente viene richiesto all'ingresso nel sistema dalla procedura di login
- ■È possibile che venga richiesta anche una password per completare l'accesso al sistema
- Eseguita la procedura di riconoscimento in genere il sistema manda in esecuzione un programma di interfaccia

- ■Gli utenti standard possono lavorare solo sui propri file e lanciare i propri programmi
- L'utente amministratore può lavorare sia sui propri file che sui file degli altri e può lanciare i programmi di qualsiasi utente
- Generalmente l'account amministratore è:
	- administrator nei sistemi Windows
	- **n** root nei sistemi Unix
- n È possibile avere più utenti di tipo administrator

- ■Durante l'installazione viene creato un solo utente con la propria password
- Per mantenere sicuri il proprio computer e i propri documenti, è importante usare account utente separati per ogni persona che utilizza il computer
- $\blacksquare$ In questo modo, più utenti possono avere accesso al computer conservando e proteggendo i propri file e configurazioni

### Utenti (Windows)

- Dal menu Start appena completato il login è possibile vedere il proprio nome utente e l'immagine associata
- Dal Pannello di controllo è possibile cambiare le impostazioni e se siamo amministratori aggiungere e/o eliminare utenti
- Dal menu Start è possibile cambiare utente ritornando alla schermata iniziale di login (Cambia utente)

- A ciascun utente del sistema è assegnato un gruppo principale di appartenenza
- $\blacksquare$ I gruppi consentono di assegnare a più utenti dei criteri di accesso a file e altre risorse
	- n (es: il gruppo audio fornisce l'accesso alle periferiche audio op il gruppo adm consente ai suoi iscritti di eseguire operazioni amministrative)
- La procedura di inserimento di un nuovo gruppo è simile alla creazione di un nuovo utente
- Gli utenti del sistema possono essere aggiunti o rimossi da un gruppo

## Permessi (Windows)

- ■Il sistema che controlla gli account degli utenti, è noto come UAC (User Account Control)
- ■È un modulo di protezione introdotto da Microsoft in Windows Vista
- ■Gestisce i permessi dei singoli utenti del computer in modo da impedire l'esecuzione di software dannoso o il danneggiamento di dati o componenti del sistema

### Permessi (Windows)

■L'impostazione UAC predefinita prevede che l'utente sia informato nel caso in cui i programmi tentino di apportare modifiche al computer,

- nma l'utente ha la possibilità di stabilire la frequenza delle notifiche UAC
- **nNotifica sempre Non notificare mai**
- Da Pannello di controllo: Impostazioni controllo dell'account utente

#### Aspetti Sistemistici : Concetti di base >> Permessi

# Permessi (Windows)

Impostazioni Controllo dell'account utente

#### Scegliere i casi in cui si desidera ricevere le notifiche per le modifiche apportate al computer

Controllo dell'account utente consente di impedire a programmi potenzialmente dannosi di apportare modifiche al computer.

Ulteriori informazioni sulle impostazioni di Controllo dell'account utente

#### Notifica sempre

**+**

⊕

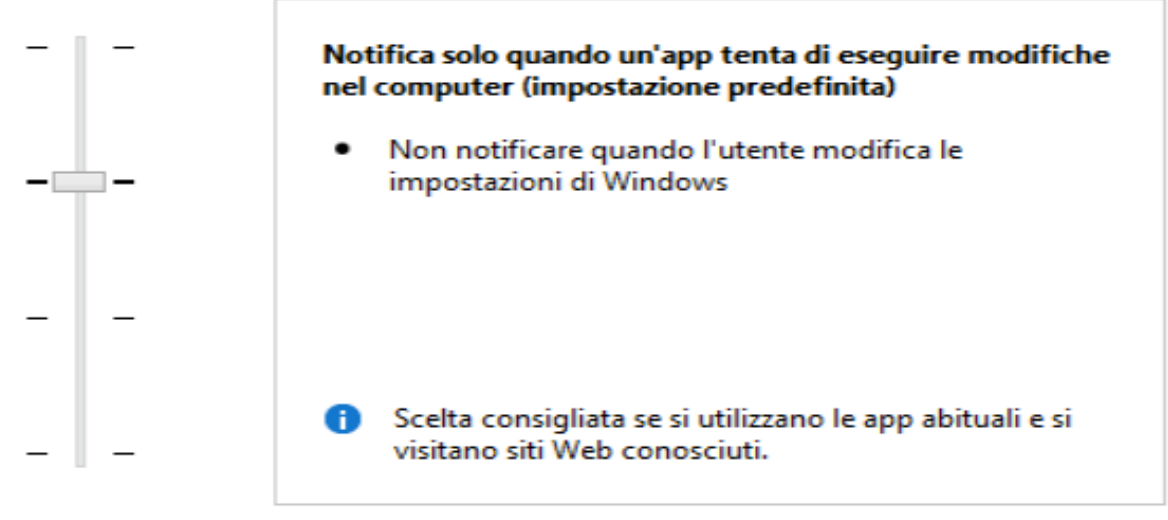

#### Non notificare mai

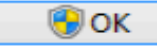

▭

 $\boldsymbol{\times}$ 

# Permessi (Ubuntu)

- Tutti i file in un sistema Linux hanno permessi che abilitano o meno gli utenti alla visualizzazione, modifica o esecuzione
- ■Il super utente "root" può accedere a ogni file nel sistema
- Per visualizzare e modificare i permessi di file e directory di cui si è proprietari:
	- n Selezionare la directory da: "Places->Home Folder"
	- n Accedere alla scheda Permessi dal menu "Proprietà"

## Permessi (Ubuntu)

- ■Ogni file è protetto dai seguenti tre insiemi di permessi:
	- **u** Utente: Il permesso si applica all'utente proprietario del file
	- ■Gruppo: Il permesso si applica al gruppo associato con il file
	- Altro: il permesso si applica a tutti gli altri utenti

### Permessi (Ubuntu)

- ■I permessi possono essere di lettura ni file possono essere visualizzati/aperti nil contenuto delle directory può essere visualizzato
- ■di scrittura

**+**

- ni file possono essere modificati o cancellati
- nil contenuto delle directory può essere modificato
- $\blacksquare$ di esecuzione
	- i file eseguibili possono essere avviati come programmi
	- si può accedere alle directory

P. Lapadula A.A 2022/2023

#### Installazione software

- ■Installare un programma è abbastanza semplice:
- ■è sufficiente un doppio click del mouse sul nome del programma per avviare il wizard di installazione
- ■mentre se il programma è compresso in un archivio è necessario prima decomprimere l'archivio stesso e poi cercare il file di avvio (generalmente setup.exe o nomedelprogramma.exe) e agire con il doppio click

#### Installazione software

■ Con Windows Vista la Microsoft introduce finalmente un blocco contro l'installazione illecita dei programmi ■Nei sistemi Linux questo controllo avviene

da sempre

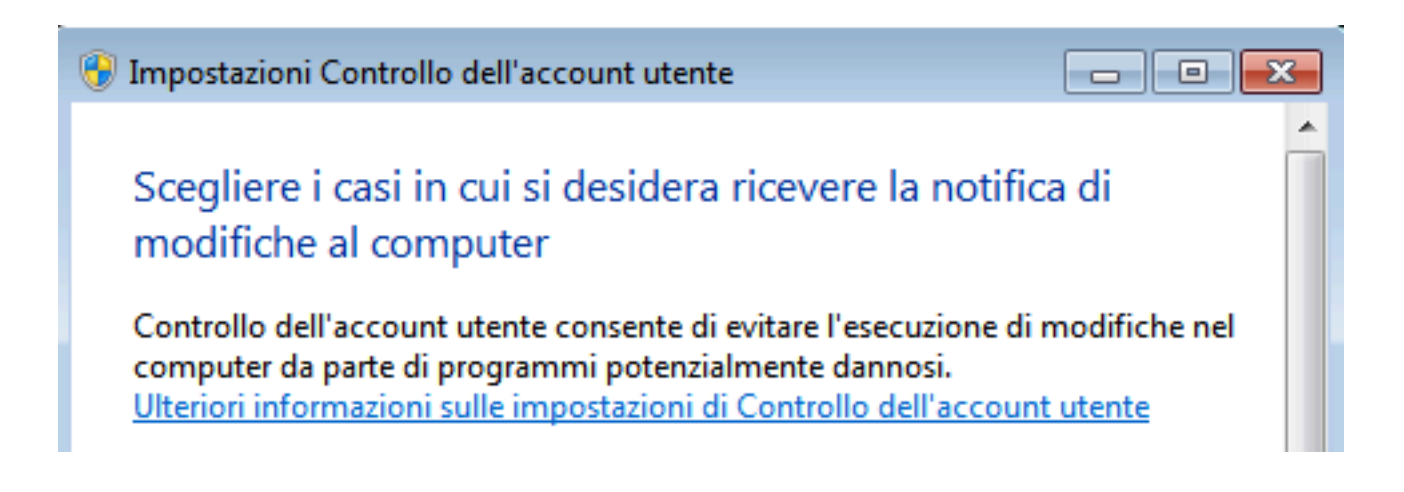

■Quando si avvia la procedura di installazione di un programma vengono visualizzate alcune schermate che avvertono l'utente di una procedura di installazione in atto e ne richiedono l'approvazione

■La procedura di installazione diviene un pò più lunga ma aumenta la sicurezza visto che tale procedura dovrebbe impedire l'installazione di virus e malware all'insaputa dell'utente

- ■L'installazione di un programma nei sistemi Windows è costituita da una serie di operazioni solo in parte trasparenti all'utente
- ■Ad esempio vengono create numerose voci nel file di registro,
	- un file che il sistema carica e legge all'avvio e dove vengono memorizzate informazioni relative all'hardware del sistema, ai programmi installati e alle impostazioni, nonché ai profili di ogni account utente creato nel computer

P. Lapadula A.A 2022/2023

- ■Se decidiamo di disinstallare il programma molto spesso le modifiche al file di registro rimangono e queste "scorie" rendono il sistema più lento all'avvio e anche durante l'utilizzo
- ■Esistono ottimi programmi per la pulizia del registro (http://www.piriform.com/ccleaner), ma la migliore cura è sempre la prevenzione
- ■prima di installare un nuovo programma creare un "punto di ripristino"

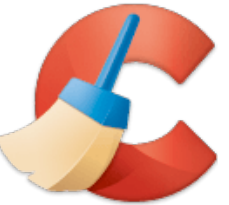

#### ■Un punto di ripristino è una

rappresentazione di uno stato archiviato dei

file di sistema del pc

e può essere utilizzato per ripristinare le condizioni precedenti di tali file

per es. ripristinare lo stato del sistema precedente all'installazione del programma

Proprietà del sistema  $-23$ Nome computer **Hardware** Avanzate Protezione sistema Connessione remota È possibile utilizzare Protezione sistema per annullare le modifiche indesiderate al sistema e ripristinare le versioni precedenti dei file. Che cos'è Protezione sistema Ripristino configurazione di sistema È possibile annullare le modifiche apportate al sistema tomando a un punto di ripristino precedente. Ripristino configurazione di sistema. Impostazioni protezione Unità disponibili Protezione Disco locale (C:) (Sistema) Attivata È possibile configurare le impostazioni di ripristino. Configura... gestire lo spazio su disco ed eliminare punti di ripristino. È possibile creare subito un punto di ripristino per Crea... le unità con Protezione sistema attivata.

P. Lapadula A.A 2022/2023

#### Le variabili d'ambiente

■La variabile di ambiente è un particolare tipo di variabile presente nel sistema operativo che contiene informazioni usate da una o più applicazioni

nPermettono ad ogni utente del sistema di configurare il proprio ambiente di lavoro

#### Le variabili d'ambiente

- Hanno un ruolo significativo nella configurazione dei programmi:
	- **n** per specificare le impostazioni di localizzazione per indicare ad un programma le directory ove reperire le proprie risorse
- ■Per impostare o modificare una variabile di ambiente (Windows):
	- Pannello di Controllo > Sistema e manutenzione > Sistema > Impostazioni di sistema avanzate

Aspetti Sistemistici : Concetti di base >> Le variabili d'ambiente

#### Le variabili d'ambiente (Windows)

- ■In Windows vi sono due tipi di variabili di ambiente:
	- n variabile di ambiente di sistema
		- possono essere impostate o modificate solo da utenti con privilegi di amministratore
	- n variabile di ambiente di utente
		- possono essere impostate e modificate da tutti gli utenti
- ■Attenzione al ; per estendere una variabile già definita

I servizi

**+**

■Un servizio detto anche "demone" è un programma eseguito in background, ■ senza che sia sotto il controllo diretto dell'utente o comunque con una minima interazione ■Un esempio di servizio è Windows Update che consente il rilevamento e il download di aggiornamenti per windows ed altri programma

### I servizi (Windows)

**+**

■ Come per sistemi Windows 2000, XP e 2003, i servizi in Windows Vista si possono gestire mediate due possibilità:

- Dal menu "Start > Esegui" digitare il comando services.msc
- n Dal "Pannello di controllo > Strumenti di amministrazione > Servizi"
- ■Ogni voce della tabella è un servizio
- **n Il servizio può essere avviato in automatico** oppure manualmente

### I processi (Windows)

#### $\blacksquare$  Gestione attività

**+**

■ Per avviare Gestione attività, fare clic con il pulsante destro del mouse sulla barra delle applicazioni e quindi scegliere Gestione attività ■ Fare clic sulla scheda Processi per visualizzare un elenco di tutti i processi attualmente in esecuzione con l'account utente corrente e una descrizione di ogni processo

I processi (Windows)

■Per visualizzare tutti i processi attualmente in esecuzione nel computer, fare clic su Mostra i processi di tutti gli utenti

■Autorizzazioni di amministratore necessarie ■ Se viene chiesto di specificare una password di amministratore o di confermare, digitare la password o confermare

>> Task Manager o Gestione Attività

## Sommario

- nAspetti Sistemistici **n** Utenti **n** Permessi
	- **n** Installare software
	- n Variabili di ambiente
	- **n** I servizi
	- **n** I processi

#### Termini della Licenza

- **n** This work is licensed under the Creative Commons Attribution-ShareAlike License. To view a copy of this [license, visit http://creativecommons.org/licenses/by-](http://creativecommons.org/licenses/by-sa/1.0/)<br>sa/1.0/ or send a letter to Creative Commons, 559 Nathan Abbott Way, Stanford, California 94305, USA.
- **n Questo lavoro viene concesso in uso secondo i** termini della licenza "Attribution-ShareAlike" di Creative Commons. Per ottenere una copia della licenza, è possibile visitare <http://creativecommons.org/licenses/by-sa/1.0/> oppure inviare una lettera all'indirizzo Creative Commons, 559 Nathan Abbott Way, Stanford, California 94305, USA.